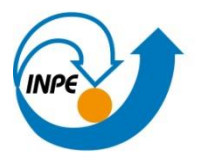

Ministério da<br>Ciência, Tecnologia<br>e Inovação

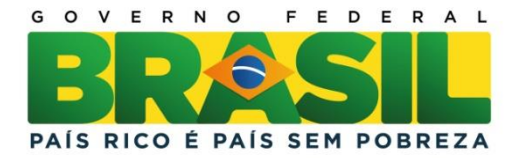

## **CURSO DE PÓS-GRADUAÇÃO EM SENSORIAMENTO REMOTO**

SER-300 – Introdução ao Geoprocessamento

Relatório do laboratório 4

WILLIAM FOSCHIERA

INPE São José dos Campos 2013

## **1 INTRODUÇÃO**

Os exercícios práticos de laboratório de geoprocessamento têm por objetivo propiciar ao aluno de sensoriamento remoto o convívio com o ambiente do software SPRING.

Neste laboratório foram aplicadas técnicas de importação de dados, geração de modelos numéricos de terreno do tipo triangular e retangular e a edição destes modelos.

A partir da importação dos dados de isolinhas e de pontos cotados no terreno foi gerada a toponímia deste terreno. Em seguida foi gerada a grade triangular, com e sem linha de quebra e uma grade retangular.

A última etapa deste laboratório consistiu no fatiamento da grade numérica e da visualização deste modelo em 3D.

## **2 DESENVOLVIMENTO**

As etapas deste laboratório seguem apresentadas nas imagens a seguir. Os procedimentos detalhados para geração destes produtos podem ser obtidos através do manual do Laboratório de MNT.

Os 3 passos iniciais desse laboratório foram: 1 – Gerar grade retangular dos teores de cromo; 2 – Gerar grade retangular dos teores de cobalto; 3 – Gerar mapa ponderado da geologia, através de um script na linguagem LEGAL. As imagens resultantes destes 3 passos seguem na sequência apresentada.

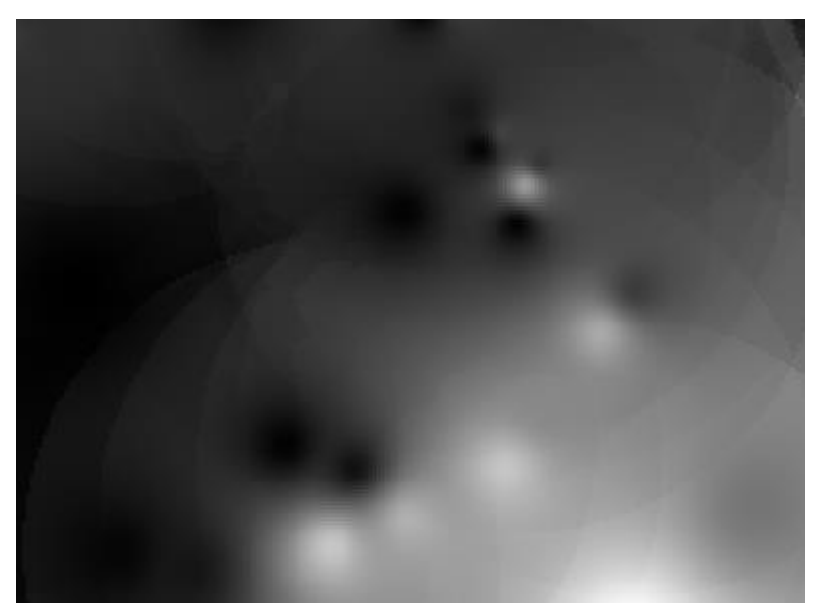

Figura 1 – MNT teores\_cromo.

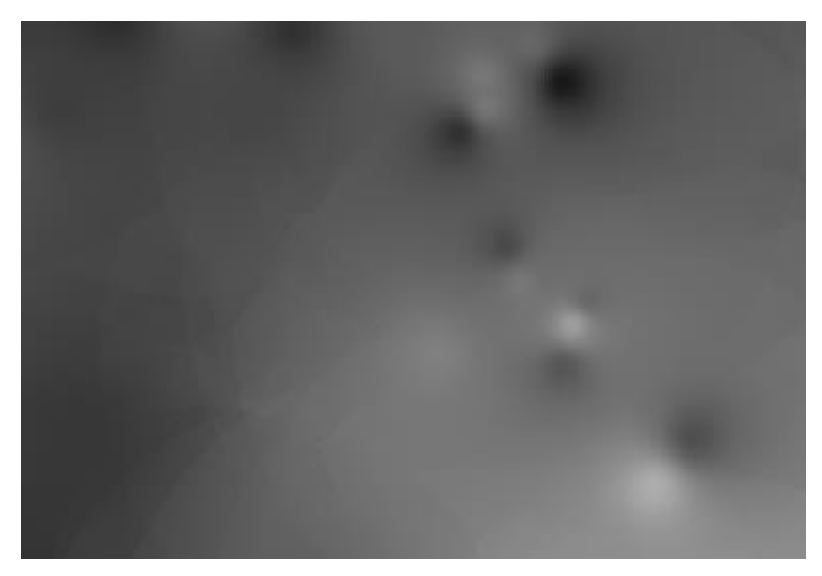

Figura 2 – MNT teores\_cobalto.

```
\overline{\mathbf{f}}//Declaração
Tematico geo ("Geologia");
Numerico geoP ("Geologia Ponderada");
Tabela geoT (Ponderacao);
//Instanciação
       geo = Recupere (Nome="Mapa Geologico");
       geoP = Novo (Nome="Geologia Ponderada", ResX=30, ResY=30, Escala=50000, Min =
       geoT = Novo (CategoriaIni = "Geologia",
                                     "Granito-Granodiorito" : 0,
                                     "Arvs - Unidade Superior" : 0,
                                     "Arvm - Unidade Media" : 0.7,
                                     "mv1 - Sto Antonio Pirapetinga" : 1,
                                     "mb - Sto Antonio Pirapetinga" : 0.5,
                                    "Asap - Sto Antonio Pirapetinga" : 0.7);
```
Figura 3 – Script executado no LEGAL para ponderação da geologia. .

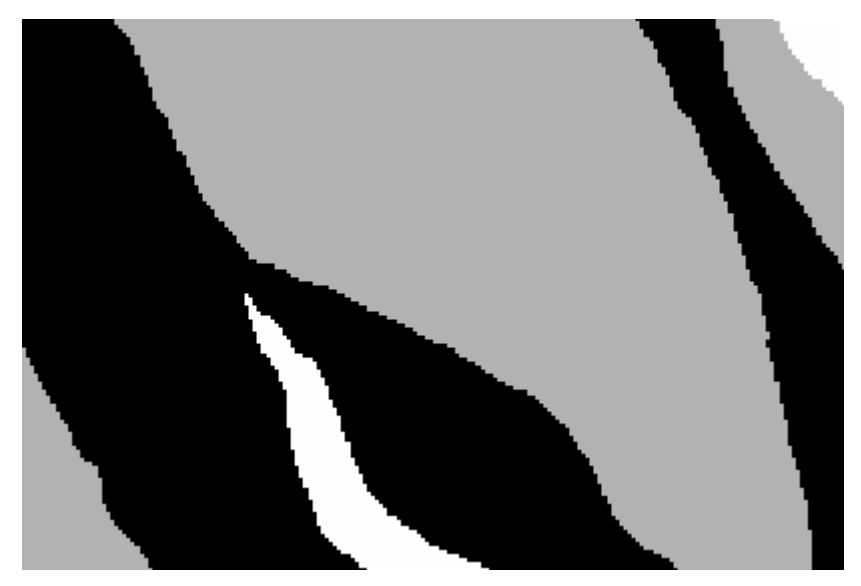

Figura 4 – Produto gerado pelo script (geologia ponderada).

O passo 4 foi de criação da grade de representação dos teores de cromo utilizando-se lógica Fuzzy. O script é apresentado na figura 5, enquanto que a grade gerada é apresentada na figura 6.

```
x
// Fuzzy cromo (ponto ideal com um teor de 1.855 % e ponto de cruzamento en
//Declaração
Numerico cromo ("Amostras");
Numerico cromofuzzy ("Cromo Fuzzy");
//Instanciação
cromo = Recupere ( Nome= "Teores Cromo" );
cromofuzzy = Novo (Nome = "Cromo Fuzzy", ResX=30, ResY=30, Escala=50000, Mi
//operação
cromofuzzy = (cromo < 0.20)? Numerico(0) : (cromo > 1.855)? Numerico (1) :
Y
```
Figura 5 – Script de criação dos teores de cromo usando Fuzzy.

-015.0e--015.2e--015.2e--014.9e--014.7e--015.1e--015.0e--012.2e--015.3e--015.3e--015.5e--015.5e--016.i -015.1e-015.1e-015.0e-015.0e-014.9e-015.0e-015.0e-014.7e-018.4e-015.6e-015.8e-015.7e-016.8 014.9e-014.8e-014.7e-01 0.0 4.8e-014.8e-014.7e-014.9e-016.4e-015.8e-015.8e-015.9e-016.3  $4.9a - 01$ 016.De-016.1e-016.2e-016.5 -015.5e-015.5e-015.8e-016.3e-017.2e-018.1e-016.6e-016.6 l15.1e-015.4e-016.1e-016.8e-017.5e-018.2e-017.4e-017.4e-017.3 M.9s-018.De-018.0s-018.3s-018.De-018.0s-017.7s-017.8 015.4e-016.1e-017.7e-018.5e-019.2e-018.7e-018.5e-017.4e-017.6 5.9e-D19.3e-018.5e-018.6e-D19.0e-019.6e-019.5e-D18.1e-018.0

Figura 6 – imagem gerada com uso da lógica Fuzzy.

As figuras 7 e 8 referem-se aos procedimentos adotados no passo 5. Nesta etapa foi gerada uma imagem de representação dos teores de cobalto com o uso da lógica Fuzzy.

```
x
// Fuzzy cobalto (ponto ideal com um teor de 150.92 ppm e
//Declaração
Numerico cobal ("Amostras");
Numerico cobalfuzzy ("Cobalto Fuzzy");
//Instanciação
cobal = Recupere ( Nome= "Teores Cobalto" );
cobalfuzzy = Novo ( Nome = "Cobalto Fuzzy", ResX = 30, Res
//Operação
cobalfuzzy= (cobal <60) ? 0 : (cobal>150.92)? 1 : 1/( 1 +(
Þ
```
Figura 7 - Script de criação dos teores de cobalto usando Fuzzy.

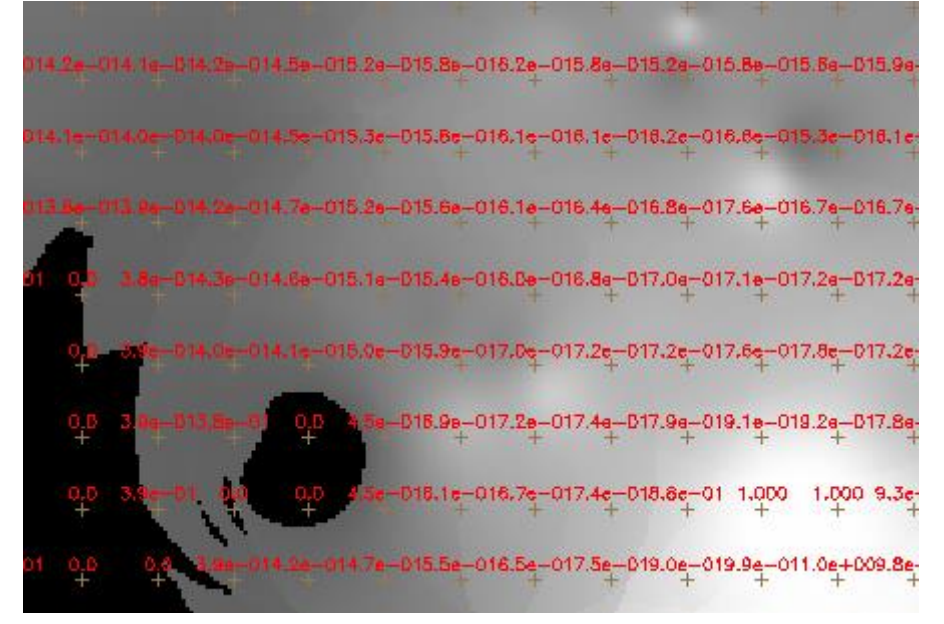

Figura 8 – imagem gerada com uso da lógica Fuzzy.

Em seguida foram cruzados os dados dos PI's cromo Fuzzy e cobalto Fuzzy através da função Fuzzy Gama.

```
\{//Declaração
Numerico cobal ("Cobalto Fuzzy"), cromo ("Cromo Fuzzy"), geol
Numerico gama ("Gama Fuzzy");
//Instanciação
cobal = Recupere (Nome= "Cobalto_Fuzzy");
cromo = Recupere (Nome= "Cromo Fuzzy");
geol = Recupere (Nome= "Geologia Ponderada");
gama=Novo (Nome="Gama_Fuzzy", ResX=30, ResY= 30, Escala=500
//Operação
g=0.70;gama = (cobal*cromo*geol)^(1 - g) * (1 - (1 - cobal) *\mathbf{R}
```
Figura 9 - Script da função Fuzzy Gama.

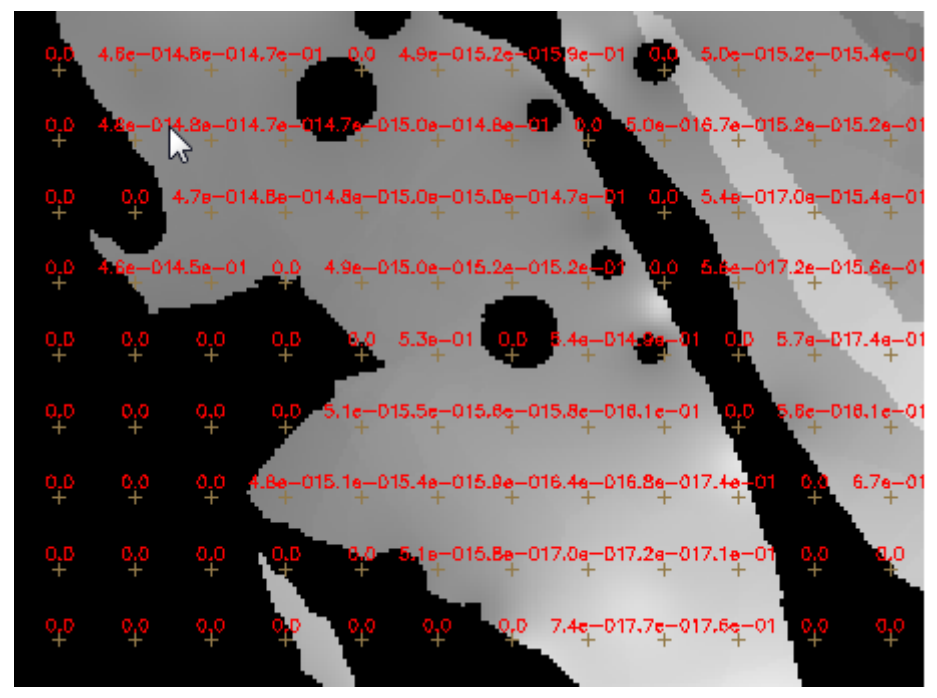

Figura 10 – Imagem gerada pelo script da função Fuzzy Gama.

Ao final dos processos com uso de lógica Fuzzy, foi utilizado o processo analítico hierárquico para cruzamento dos PI's do projeto, com isso cria-se mais uma dado que auxiliará no julgamento deste projeto.

| Cobalto_Fuzzy |   | Um Pouco Melhor            | ▼ Cromo_Fuzzy<br>$\lt =$ |
|---------------|---|----------------------------|--------------------------|
| Cobalto_Fuzzy | 8 | <b>Criticamente Melhor</b> | ▼ Geologia_Ponderar <=>  |
| Cromo Fuzzy   |   | Absolutamente Melhor       | Geologia_Ponderar <=>    |
|               |   | Igual                      | $\langle \, = \rangle$   |

Figura 11 – Tabelo do AHP com pesos atribuídos para os PI's.

```
\mathbf{f}// Pesos a ser aplicados
// Cobalto Fuzzy = 0.113// Cromo_Fuzzy = 0.709// Geologia Ponderada = 0.179
// Razao de consistencia
// CR = 0.046// Programa em LEGAL
// Este programa deve ser completado
// pelo usuario para incluir os dados
// apresentados entre os sinais de <>
// Definicao dos dados de entrada
```
Figura 12 – Parâmetros utilizados pelo Script LEGAL para criação AHP.

A etapa 8 foi de fatiamento do produto gerado pelo gama Fuzzy. Foram criadas categorias de aptidão, sendo divididas em 4 níveis, conforme apresentado na figura 13.

```
//Declarações
Numerico num ("Gama Fuzzy");
Tematico tem ("Fatiamento");
Tabela
          tab(Fatiamento);
//Instanciações
num = Recupere (None = "Gama Fuzzy");tab = Novo (CategoricalFim = "Fationalento",[0.0, 0.2] : "Background",
                          [0.2, 0.5] : "Baixo Potencial",
                          [0.5, 0.7] : "Medio Potencial",<br>[0.7, 1.0] : "Altox Potencial");
tem = Novo (Nome = "FAT Gama Fuzzy", ResX=30, ResY=30, Escala=50000);
//Operações
tem = \text{Fatie (num, tab)};
\mathbf{R}
```
Figura 13 – Parâmetros utilizados pelo Script LEGAL para fatiamento do PI Gama Fuzzy.

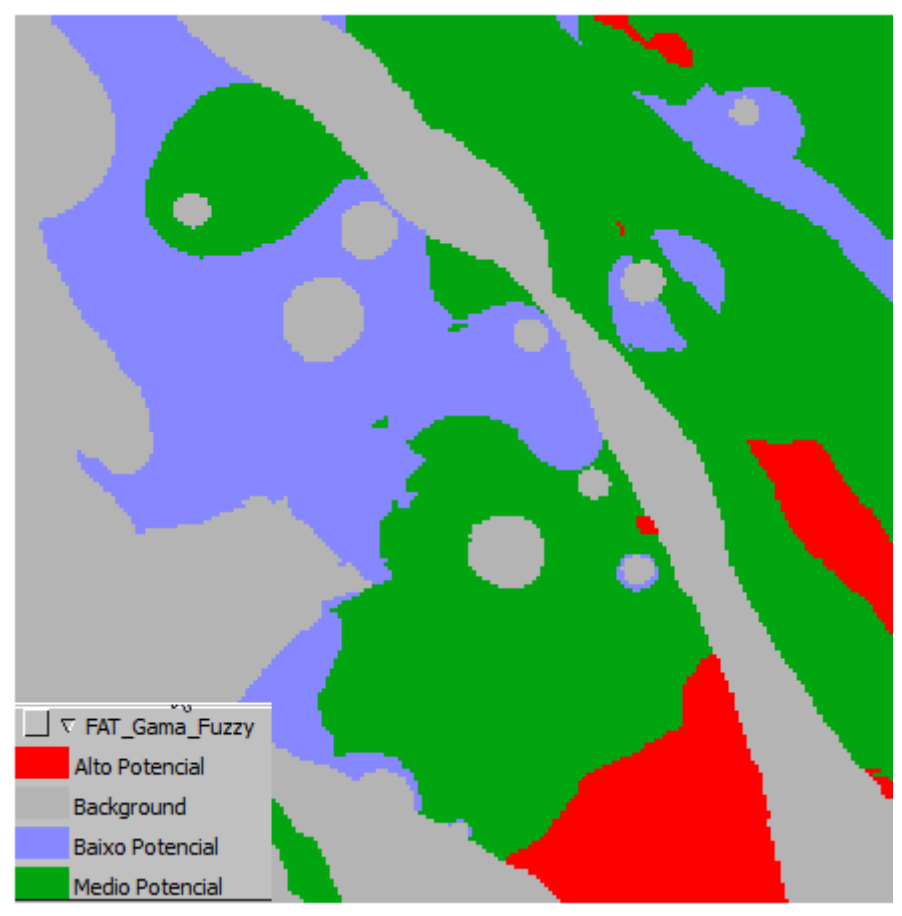

14 – Modelo temático de classes de aptidão a partir de fatiamento do PI Cromo\_FUZZY. Por fim, foi criado o PI FAT\_Cromo\_AHP através do script apresentado na figura 15. Este fatiamento também servirá como base para a análise de regiões favoráveis ao metal cromo.

```
\mathbf{f}//Declarações
Numerico num ("Cromo AHP");
Tematico tem ("Fatiamento");
         tab(Fatiamento);
Tabela
//Instanciações
num = Recupere (Nome = "Cromo_AHP");
tab = Novo (CategoricalFim = "Fationalento",[0.0, 0.2] : "Background",
                        [0.2, 0.5] : "Baixo Potencial",
                        [0.5, 0.7] : "Medio Potencial",
                        [0.7, 1.0] : "Alto Potencial" );
tem = Novo (Nome = "FAT Cromo AHP", ResX=30, ResY=30, Escala=50000);
//Operações
tem = \text{Fatie (num, tab)};
ł
```

```
Figura 15 – Parâmetros utilizados pelo Script LEGAL para fatiamento do PI Cromo_AHP.
```
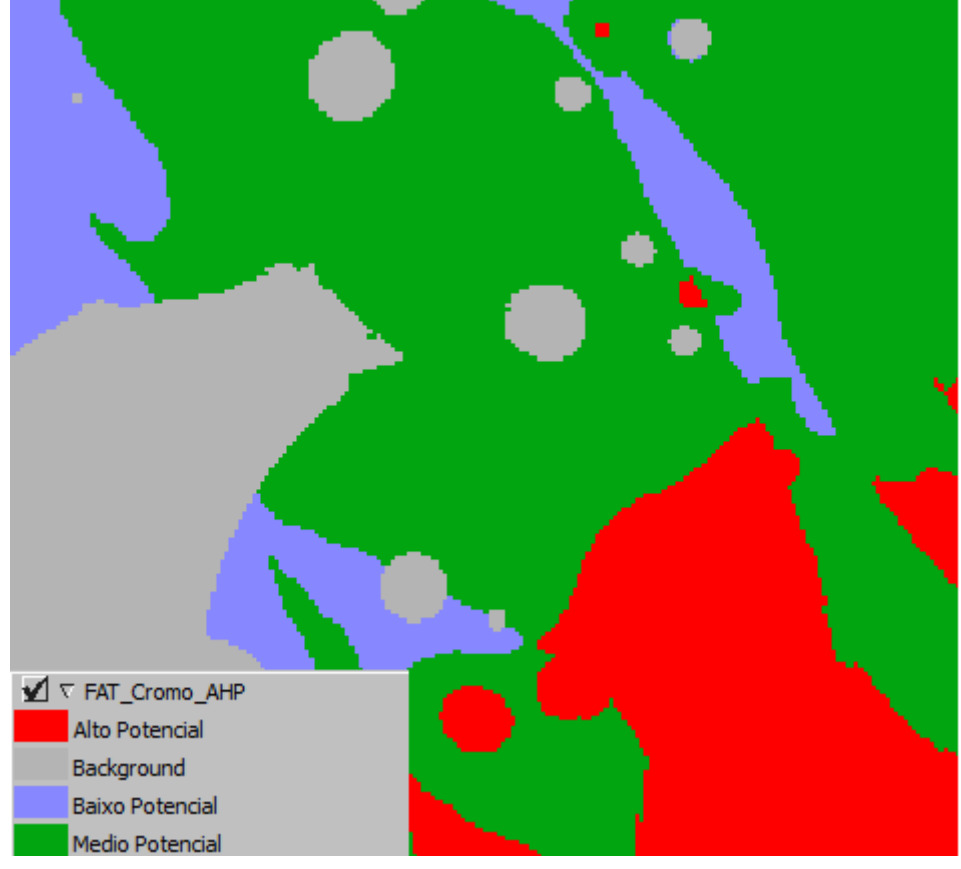

Figura 16 – Modelo temático de classes de aptidão a partir de fatiamento do PI Cromo\_AHP.

## **3 CONCLUSÃO**

A partir dos planos de informação gerados pelas técnicas AHP e FUZZY é possível gerar uma análise das áreas mais propensas a exploração de cromo.

As técnicas apresentaram resultados bastante variados em certas regiões, porém em algumas outras, o resultado foi bastante similar. Dessa forma, nas regiões aonde o resultado foi de alto potencial para a exploração de cromo, cabe realizar um estudo mais apurado, a fim de confirmar os resultados apresentados por estes dois modelos.

Na figura 16 observa-se que, em geral, os resultados foram similares e há uma região bastante propensa a exploração do cromo, na área de estudo.

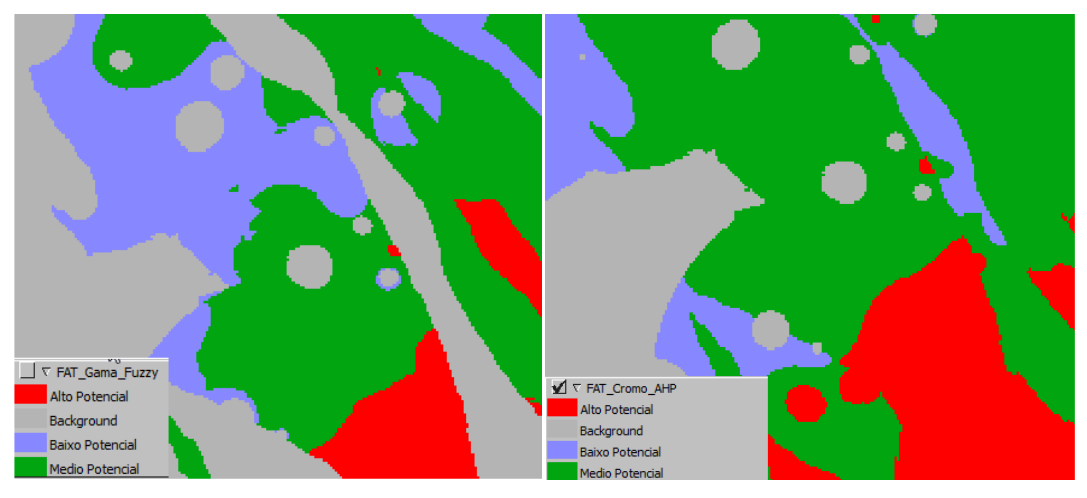

16 – Comparação dos PI temáticos gerados pelo método AHP e FUZZY.

Anexo 1.

Planos de informação deste laboratório:

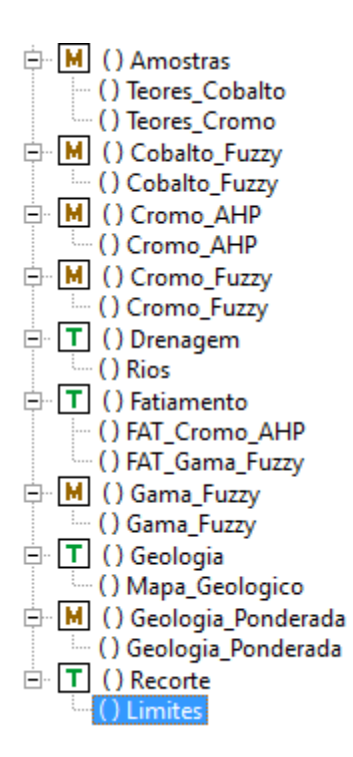